## Visualiser les exifs Avec un smartphone sous androïd :

Depuis la galerie, cliquer sur les 3 points et choisir détails.

## Parametrer la localisation des images Avec un smartphone sous android :

- 1. Lancez l'application **Appareil photo**.
- 2. Touchez le bouton **Paramètres** en forme de roue dentée.
- 3. Chercher l'élément **« tag de localisation »** ou l'élément « **Balise GPS »**puis choisir le paramètre désiré. Lorsqu'on choisit d'activer la localisation, un message d'avertissement apparaît.

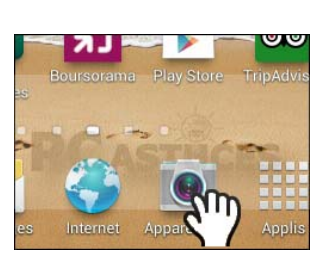

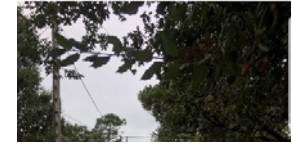

 $\epsilon$ 

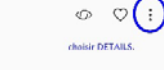